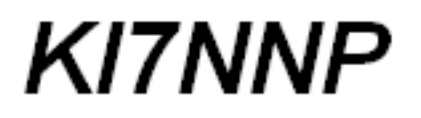

# Inductor Software Manual

# Jed Marti

### KI7NNP

February 14, 2024

# **Contents**

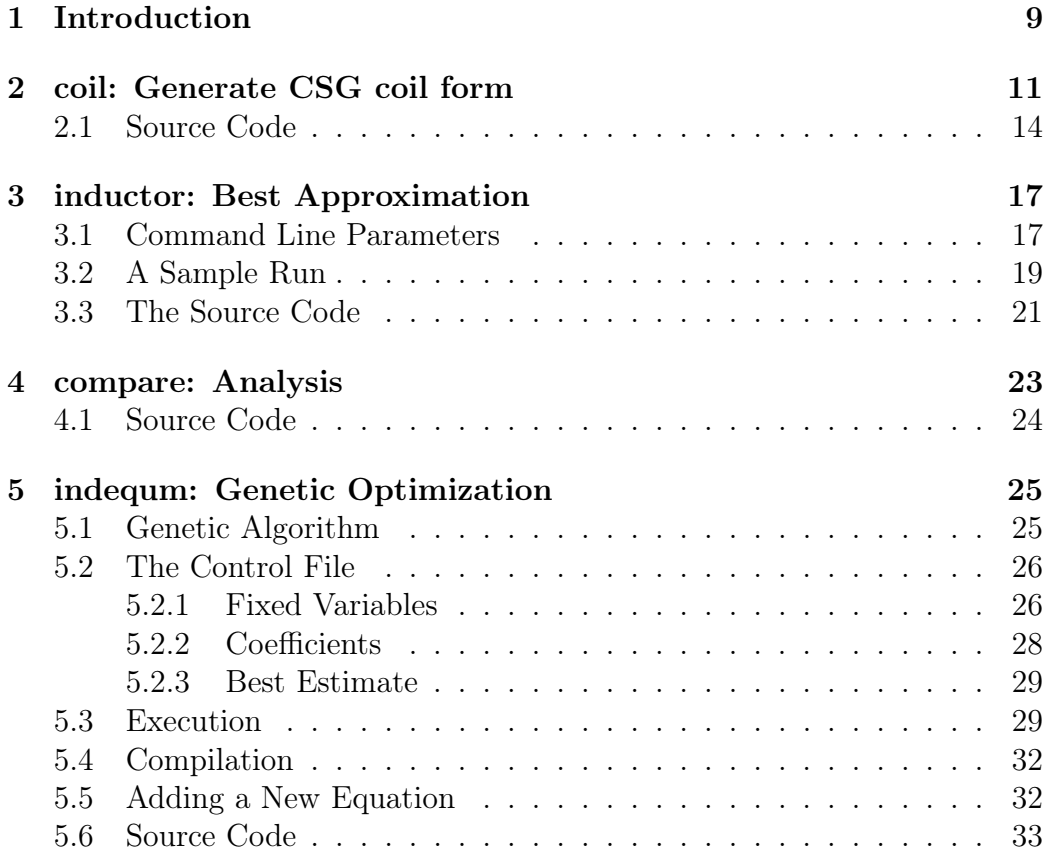

CONTENTS

# List of Figures

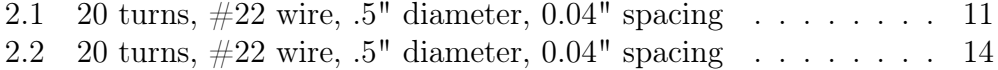

# List of Tables

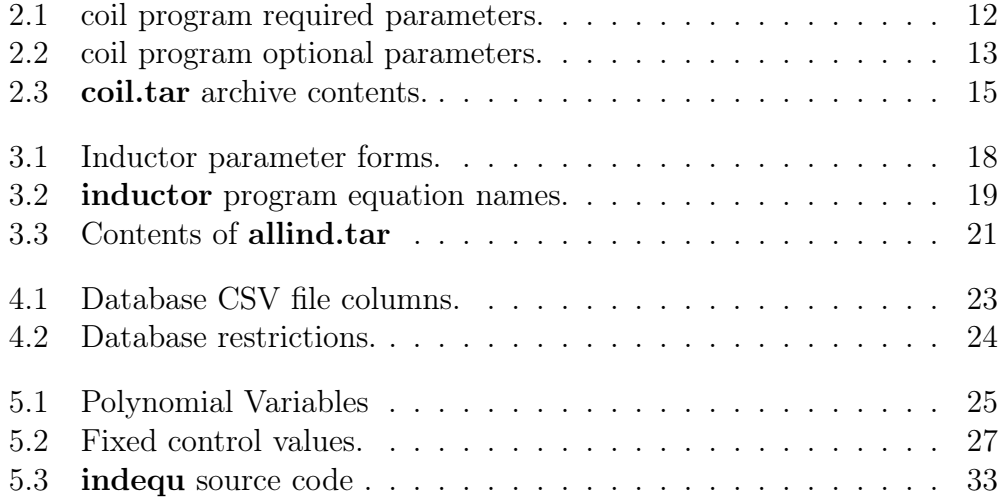

**KI7NNP** 

### <span id="page-8-0"></span>Chapter 1

# Introduction

A manual for 4 programs used to generate 3D printable inductors.

- coil Generate an OpenSCAD description of a 3D printable plastic coil form.
- inductor Select a prediction equation, size limits and optimize turns and size for a requested inductance.
- indequ A genetic algorithm program to optimize multivariate polynomials to fit measured inductances.
- compare Compare equations against measured values.

The indequ program runs only under Linux and will work satisfactorily on a Raspberry PI 4, somewhat slowly, but exploits the maximum number of processor cores you specify. The other programs are command line driven and run under Windows and Linux.

The source code and executables can be downloaded and you're free to do whatever you want with them.

10

## <span id="page-10-2"></span><span id="page-10-0"></span>Chapter 2

# coil: Generate CSG coil form

Once you've determined the size and number of turns for a coil, the coil program will generate an OpenSCAD file describing a cylinder with holes for the leads and channels appropriate to the size wire specified. For example, Figure [2.1](#page-10-1) shows the OpenSCAD view of a coil with 20 turns ready to convert to STL and send to a printer.

<span id="page-10-1"></span>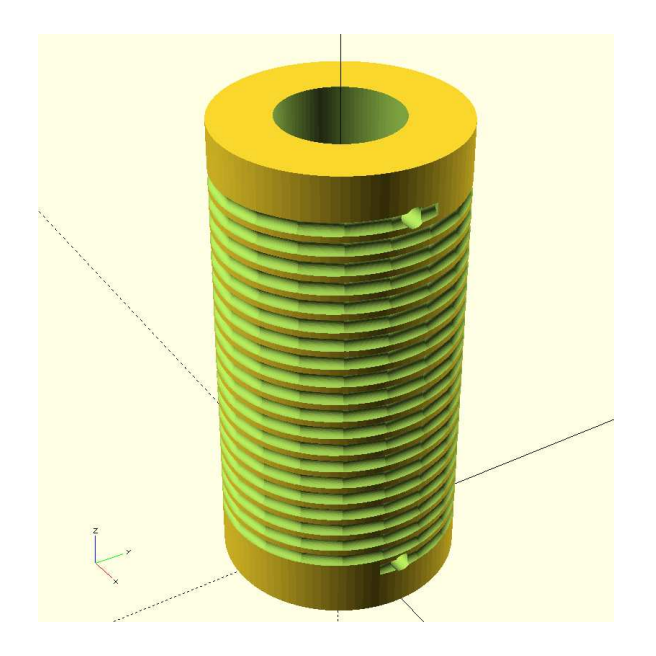

Figure 2.1: 20 turns,  $\#22$  wire,  $.5"$  diameter,  $0.04"$  spacing

<span id="page-11-1"></span>The program is completely command line driven.

coil outfile.scad [options]

Here outfile.scad is where the program puts the OpenSCAD description and must be present. .scad is the preferred suffix for files of this type but you can use anything. The options are of the form:

-name value

Table [2.1](#page-11-0) gives the required options. The program will not run unless all three parameters are present. All parameters are case insensitive - file names are case sensitive unless running under Windows.

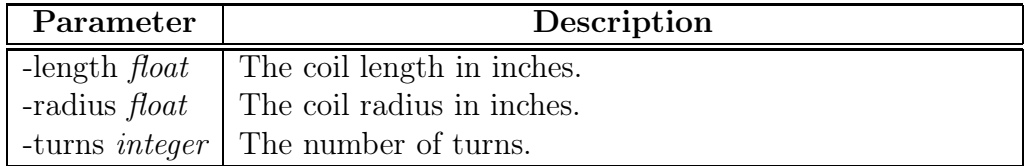

<span id="page-11-0"></span>Table 2.1: coil program required parameters.

Other parameters are optional. The program will supply default values if they are not present. Figure [2.1](#page-10-1) was created by:

coil 20t.scad -length 0.8 -radius 0.25 -turns 20

| Parameter                       | Def.     | Description                              |
|---------------------------------|----------|------------------------------------------|
| -cylinder<br>sperturn $\it int$ | 18       | The number of cylinders used for         |
|                                 |          | each coil turn. For diameters greater    |
|                                 |          | then $0.5$ ", this value should be in-   |
|                                 |          | creased.                                 |
| -end <i>float</i>               | 0.1      | The amount of plastic overhang after     |
|                                 |          | the last turn. Must be greater than      |
|                                 |          | zero or the last turn hole will not hold |
|                                 |          | the wire.                                |
| -form<br>faces $\it int$        | 90       | The number of rectangles used to         |
|                                 |          | generate the cylinder. Can be de-        |
|                                 |          | creased for smaller radii and in-        |
|                                 |          | creased for larger.                      |
| -gauge $int$                    | 22       | The wire gauge to be used. Values        |
|                                 |          | from 14 to 32 are known.                 |
| -layer $float$                  | 0.011811 | The printer layer thickness in inches.   |
| -wallthickness <i>float</i>     | 0.125    | The plastic cylinder wall thickness      |
|                                 |          | in inches. This should be increased      |
|                                 |          | for coils with diameters greater than    |
|                                 |          | 0.75 or for coils with heavier gauge     |
|                                 |          | wire.                                    |
| -wireindentfaces int            | 9        | The number of rectangles used for        |
|                                 |          | each cylinder in the wire channel.       |
|                                 |          | Should be increased for large gauge      |
|                                 |          | wire.                                    |
| -wiresize float                 | 0.028    | The wire diameter in inches (over-       |
|                                 |          | rides -gauge).                           |

<span id="page-12-0"></span>Table 2.2: coil program optional parameters.

Increasing the number of cylinders per turn makes for nicer coils but greatly increases the CPU time necessary for OpenSCAD to generate the STL files. The following generates the much nicer coil form in Figure [2.2.](#page-13-1) The resulting scad file is over 1400 lines long. and takes about and hour and 45 minutes on a fast machine.

coil t20x.scad -length  $0.8$  -radius  $0.25$  -turns 20 \

```
-cylindersperturn 72 -wireindentfaces 18
theta = 1.45871
wire length = 31.4261Cylinder length 0.0261884 inches
Cylinder offset Z 0.000555556 inches
```
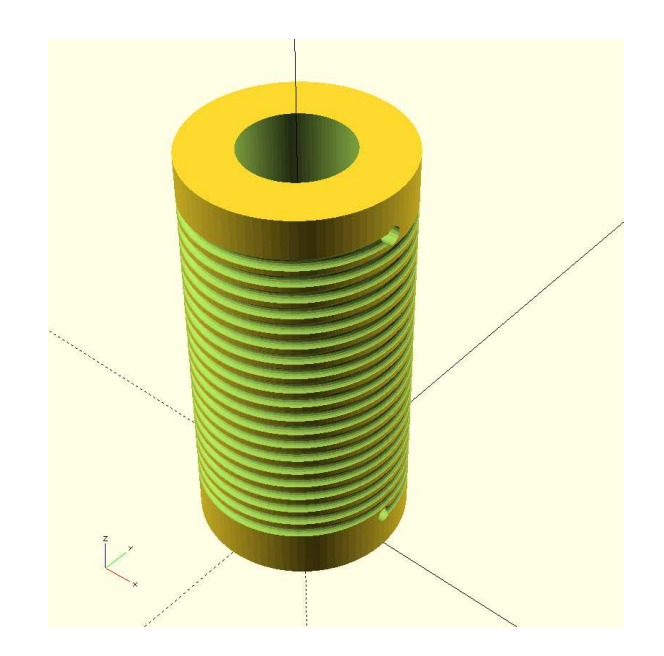

Figure 2.2: 20 turns,  $\#22$  wire,  $.5"$  diameter,  $0.04"$  spacing

### <span id="page-13-1"></span><span id="page-13-0"></span>2.1 Source Code

This includes 3 source files and two executables in the coil.tar archive.

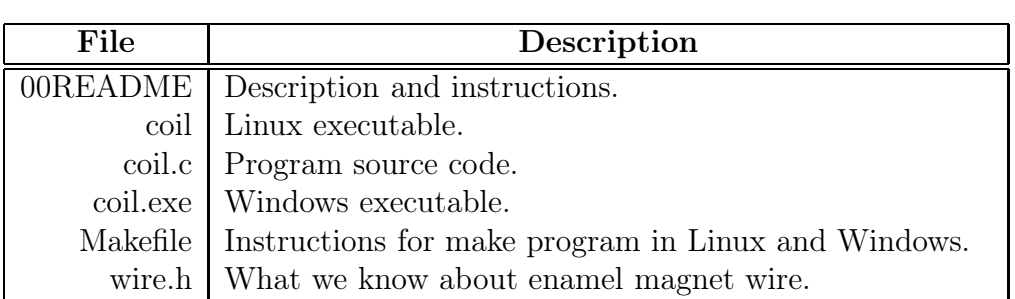

<span id="page-14-0"></span>Table 2.3: coil.tar archive contents.

15

 $\overline{\phantom{0}}$ 

## <span id="page-16-2"></span><span id="page-16-0"></span>Chapter 3

### inductor: Best Approximation

This module conducts an exhaustive search for the best radius, length, and number of turns to achieve a requested inductance. It will also give an analysis of all the known equations and whether or not they apply to the value.

### <span id="page-16-1"></span>3.1 Command Line Parameters

For operation, the only required parameter is the inductance in micro Henries which can appear anywhere. A number without a prefix is assumed to be the request. For example:

inductor 5.6

requests the ARRL original equation for 5.6  $\mu$ H.

All parameters are optional and each parameter name is prefixed with a -. The parameter names are not case sensitive.

| Parameter                              | Default        | Description                           |
|----------------------------------------|----------------|---------------------------------------|
| identifier                             | ARRL           | The equation to use, see Table 3.2.   |
|                                        | Original       |                                       |
| -gauge $int$                           | 22             | The wire gauge for winding the coil.  |
| -maxlength $float$ [mm]                | $\overline{3}$ | The coil's maximum length in inches   |
| inches                                 |                | (default) or millimeters if so speci- |
|                                        |                | fied.                                 |
| -maxradius $float$ [mm                 | $\mathbf{1}$   | The coil's maximum radius in inches   |
| inches                                 |                | (default) or millimeters if so speci- |
|                                        |                | fied.                                 |
| -maxturns $int$                        | 50             | The maximum number of turns al-       |
|                                        |                | lowed.                                |
| -minlength $float$ $\left[ mm \right]$ | 0.05           | The coil's minimum lengh in inches    |
| inches                                 |                | (default) or millimeters if so speci- |
|                                        |                | fied.                                 |
| -minradius $float$ [mm                 | 0.0625         | The coil's minimum radius in inches   |
| inches                                 |                | (default) or millimeters if so speci- |
|                                        |                | fied.                                 |
| -minturns <i>int</i>                   | 1              | The minimum number of turns to        |
|                                        |                | check.                                |
| -reslength int                         | 100            | The number of tests to make between   |
|                                        |                | the minimum length and the maxi-      |
|                                        |                | mum length.                           |
| -resradius $int$                       | 100            | The number of tests to make between   |
|                                        |                | the minimum radius and the maxi-      |
|                                        |                | mum radius.                           |

<span id="page-17-0"></span>Table 3.1: Inductor parameter forms.

Table [3.2](#page-18-1) shows the known equations. Equation names are not case sensitive.

<span id="page-18-2"></span>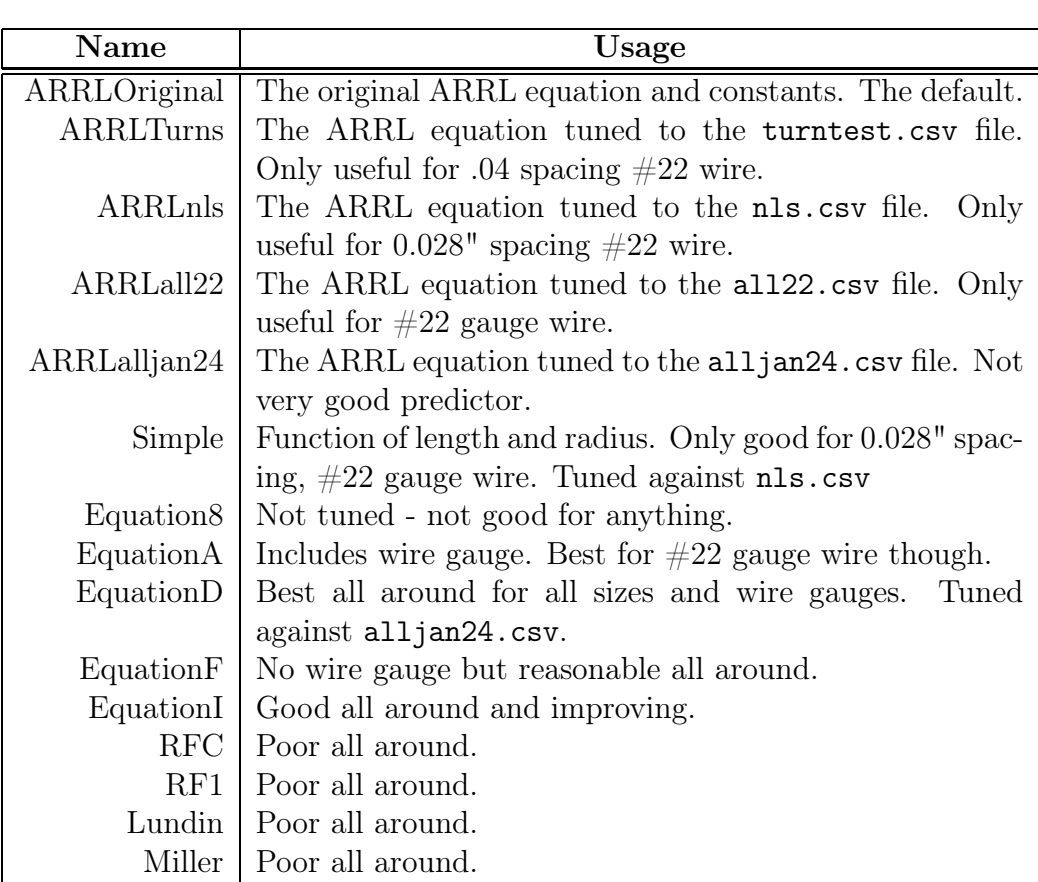

<span id="page-18-1"></span>Table 3.2: inductor program equation names.

### <span id="page-18-0"></span>3.2 A Sample Run

I'm looking for a form for a  $5.4\mu H$  inductor so I start with the defaults.

```
inductor 5.4
inductor V1.00.004
For equation ARRLOriginal:
Best result 5.4 uH, 23 turns, length = 2.8525", radius = 0.5875"
Recommendations:
        ARRLOriginal: marginal
           ARRLTurns: marginal
             ARRLnls: marginal
```

```
ARRLall22: reasonable
ARRLjan24: marginal
   Simple: marginal
Equation8: notRecommended
EquationA: highlyRecommended
EquationD: marginal
EquationF: recommended
EquationG: notRecommended
EquationH: notRecommended
EquationI: notRecommended
      RFC: marginal
      RF1: marginal
   Lundin: marginal
```
Execute this:

coil inductor.scad -radius 0.5875 -length 2.8525 -turns 23

If you copy the final line and execute it, the OpenSCAD file will be generated.

The program recommends EquationA or EquationF so I rerun using EquationA. Notice that the recommended form is much smaller.

```
inductor 5.4 equationa
inductor V1.00.004
For equation EquationA:
Best result 5.39996 uH, 47 turns, length = 1.3185", radius = 0.19375"
Recommendations:
        ARRLOriginal: marginal
```

```
ARRLTurns: marginal
  ARRLnls: marginal
ARRLall22: marginal
ARRLjan24: marginal
   Simple: marginal
Equation8: notRecommended
EquationA: highlyRecommended
EquationD: marginal
EquationF: marginal
EquationG: notRecommended
```

```
EquationH: notRecommended
EquationI: notRecommended
     RFC: marginal
     RF1: marginal
```

```
Execute this:
coil inductor.scad -radius 0.19375 -length 1.3185 -turns 47
```
### <span id="page-20-0"></span>3.3 The Source Code

The compare and inductor programs are included in the allind.tar archive.

| File         | Description                                      |
|--------------|--------------------------------------------------|
| 00README     | Description and instructions.                    |
| bestind.c    | Exhaustive search for best solution.             |
| cmdline.c    | Command line parsing for <b>indcutor</b> .       |
| compare      | Linux executable.                                |
| compare.c    | Main program for <b>compare</b> .                |
| compare.exe  | 32 bit Windows executable.                       |
| compare.h    | Prototypes, data structures for <b>compare</b> . |
| equations.c  | Current known equations for both programs.       |
| equations.h  | Prototypes for equations.c.                      |
| inductor     | Linux executable for <b>inductor</b> .           |
| inductor.c   | Main program for <b>inductor</b> .               |
| inductor.exe | 32 bit Windows executable of <b>inductor</b> .   |
| inductor.h   | Prototypes, structures for <b>inductor</b> .     |
| Makefile     | Linux and Microsoft Makefile.                    |
| readind.c    | Read inductor csy files for <b>compare</b> .     |
| wire.c       | What we know about wire gauges.                  |
| all22.csv    | Measure data for all $\#22$ gauge coils.         |
| alljan24.csv | All measure data for coils $> 0.5 \mu H$ .       |
| nls.csv      | Fixed spacing $#22$ gauge coils.                 |
| turntest.csv | Fixed spacing/diameter $\#22$ gauge coils.       |

<span id="page-20-1"></span>Table 3.3: Contents of allind.tar

## <span id="page-22-2"></span><span id="page-22-0"></span>Chapter 4

### compare: Analysis

The compare program runs all equations against a database and shows the test limits and RMS error. It runs on both Linux and Windows.

The test files are in Comma Separated Variable format - numbers and so on separated with commas. Table [4.1](#page-22-1) gives the fields and their values.

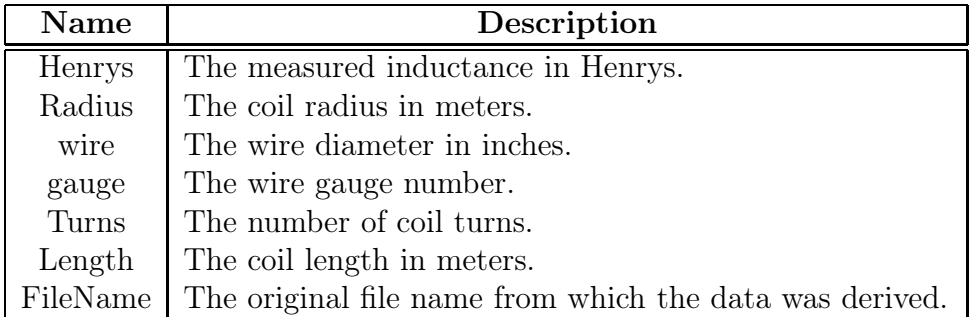

<span id="page-22-1"></span>Table 4.1: Database CSV file columns.

Four summary data files are included in allind.tar, see Table [3.3](#page-20-1) on page ?? for the distribution file. The subsets and their restrictions are summarized by compare in Table [4.2.](#page-23-1)

<span id="page-23-2"></span>

| Subset       |          | Turns   Gauge | Diameter        | Length         | uН             |
|--------------|----------|---------------|-----------------|----------------|----------------|
| turntest.csv | $8 - 50$ | 22            | 5"              | $32" - 2"$     | $.612 - 7.06$  |
| nls.csv      | $5 - 40$ | 22            | $.258" - .866"$ | $.14" - 1.12"$ | $.516 - 19.8$  |
| all22.csv    | $5 - 40$ | 22            | $.261" - 2"$    | $.14" - 3"$    | $.502 - 40.73$ |
| alljan24.csv | $5 - 50$ | 14 - 28       | $.261" - 2"$    | $.14" - 3"$    | $.502 - 40.73$ |

<span id="page-23-1"></span>Table 4.2: Database restrictions.

### <span id="page-23-0"></span>4.1 Source Code

The source code and CSV data files are part of the allind.tar archive. See Section [3.3](#page-20-0) on page [21.](#page-20-0)

## <span id="page-24-3"></span><span id="page-24-0"></span>Chapter 5

## indequm: Genetic Optimization

The indequm program attempts to optimize a multivariate equation with the variables:

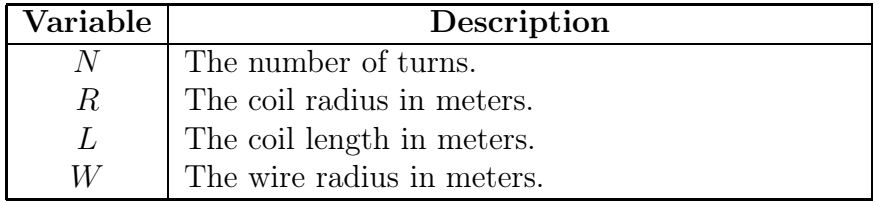

<span id="page-24-2"></span>Table 5.1: Polynomial Variables

Most equations include the use of  $\mu_0$  in the belief that cores with different permeability might allow the use of  $\mu_r$ . This is covered somewhat in the experimental report [\[2\]](#page-36-0).

### <span id="page-24-1"></span>5.1 Genetic Algorithm

Genetic algorithm optimization is an important AI technique for problems with many solutions [\[1\]](#page-36-1).

Our problem is to optimize the coefficients of multivariate polynomials to fit a set of data much like linear list squares or polynomial regression. Each multivariate polynomial is a sum of coefficients and the variables of Table [5.1.](#page-24-2) A part of a cubic solution might be:

$$
\mathcal{R} = \sum_{i=0}^{3} r_i R^i \tag{5.1}
$$

<span id="page-25-2"></span>For example, the following with cubic components is a reasonable equation that includes wire radius.

$$
\mathcal{L} = \mu_0 \frac{(r_0 + r_1 R + r_2 R^2 + r_3 R^3)(t_0 + t_1 N + t_2 N^2)(w_0 + w_1 W + w_2 W^2)}{l_0 + l_1 L + l_2 L^2 + l_3 L^3}
$$
\n(5.2)

The program assigns values to  $r_i$ , evaluates the equation for the variables of Table [5.1](#page-24-2) against all measured coils computing a "goodness". If the computed inductance for coil j is  $L_j$  and the measured value is  $M_j$  then the goodness value for a set of  $m + 1$  coils is:

$$
goodness_j = \sqrt{\frac{\sum_{j=0}^{m} \frac{(L_j - M_j)^2}{M_j}}{m+1}}
$$
(5.3)

<span id="page-25-0"></span>The process is repeated with the best values being the solution.

#### 5.2 The Control File

To start the process, a file specifies the ranges and resolution of all coefficients and some control variables to help the process along. The control file can have blank lines, comments begin with  $\#$  or  $\backslash\backslash$  in the first columns.

#### <span id="page-25-1"></span>5.2.1 Fixed Variables

Table [5.2](#page-26-0) has control values common to all equations.

| Variable   | <b>Type</b> | Def.           | Description                            |
|------------|-------------|----------------|----------------------------------------|
| cvarname   | string      | <b>NULL</b>    | Variable name for C file table.        |
| direction  | double      | 0.01           | direction<br>Change<br>this<br>percent |
|            |             |                | (breeding parameter).                  |
| javarname  | string      | <b>NULL</b>    | Variable name for object file.         |
| maxgen-    | $int32$ t   | 100000         | The number of generations to run       |
| erations   |             |                | before quitting.                       |
| minormax   | $int32$ t   | 8388608        | How many minor evaluations to do       |
|            |             |                | before giving up.                      |
| noise      | $int32_t$   | $\mathbf{1}$   | How much debug to display.             |
| pctchange  | double      | 0.01           | If range expanding enabled, do this    |
|            |             |                | percent.                               |
| population | $int32$ t   | 64             | Number of tests in a generation.       |
| processes  | $int32$ t   | $\mathbf{1}$   | Number of processes for concurrent     |
|            |             |                | processing.                            |
| quitat     | $int32$ t   | $-1$           | If -1, quit on maxgenerations oth-     |
|            |             |                | erwise quit after this number of gen-  |
|            |             |                | erations without an improvement.       |
| raiselower | $int32_t$   | 10             | Check for range problem this num-      |
|            |             |                | ber of generations.                    |
| random-    | double      | 0.33           | Percentage of parameters to adjust     |
| minor      |             |                | randomly.                              |
| range-     | $int32_t$   | $\overline{0}$ | If non-zero check for range expan-     |
| expand     |             |                | sion.                                  |
| resultc    | string      | <b>NULL</b>    | Where to put C file with result val-   |
|            |             |                | ues.                                   |
| resultfile | string      | <b>NULL</b>    | Where to put final results in text     |
|            |             |                | form.                                  |
| resultja   | string      | <b>NULL</b>    | Where to put object descriptions.      |
| save       | $int32_t$   | $\overline{4}$ | Number of best results to save and     |
|            |             |                | breed.                                 |
| seed       | $int64$ t   | 1033888277     | Random number seed for Twister.        |
| tries      | $int32_t$   | 20             | How many attempts to breed before      |
|            |             |                | giving up.                             |

<span id="page-26-0"></span>Table 5.2: Fixed control values.

#### <span id="page-27-1"></span><span id="page-27-0"></span>5.2.2 Coefficients

The equation to fit is specified at compile time and a series of macros expands the symbol table for each coefficient. For example  $r_2$  is the coefficient  $r_2$ . The available symbols are specific to equation.

Each coefficient must have a specification in the control file.

coefficient-name, low, high, major-increment, minor-increment, minor-count

When deciding what coefficient values to test, the system randomly selects values between low and high but spaced major-increment apart. The doubleprecision values are used to generate a hash code into a quadratic search table. If this set of coefficients has already been evaluated, then the system tries for another set. It will attempt this tries times (default 20) before giving up.

Once the system determines a set of coefficients, it evaluates up to minormax variations around the selected values. Here the *minor-increment* and *minor-count* is used to go plus and minus  $\frac{minor -count}{2}$  on either side of the major value. The best result is returned. Note that this can sometimes result in the solution exceeding the specified range by a small amount.

This approach is desirable to spread the computation load amongst several processor cores while minimizing the amount of interprocessor communication that must be used. Generally it is best to tune the minor values to give a compute time of 1 to 5 seconds. While the system is running typing a Enter will display the current solution state and the time per process in microseconds. The number of coefficient values tested is a product of all the minor-count's. Too many and you're wasting compute time, too few and you spend all your time in interprocess communication.

coefficient-name one or two letters and the index.

- low The lowest value the coefficient is allowed to have. Double-precision floating-point.
- high The highest value the coefficient is allowed to have. Double-precision floating-point.
- *major-increment* Initial testing increment between *low* and *high*. Doubleprecision floating-point.

<span id="page-28-2"></span>minor-increment The increment around the major value.

<span id="page-28-0"></span>minor-count The number of minor values to test.

#### 5.2.3 Best Estimate

You can start the program with your best estimate of the solution. This can be a guess or the result of a previous run where the coefficients were near the boundaries you set. To do so, you specify each coefficient name prefixed with best. Thus for two radius coefficient ranges:

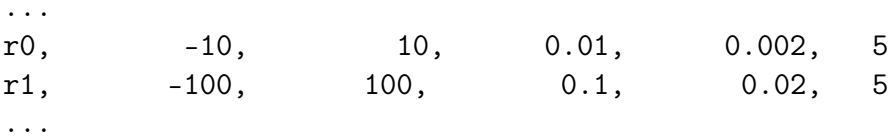

you might enter:

bestr0 -0.13595004421482 bestr1 64.53039162318042

The system will use these values at startup instead of completely random values.

#### <span id="page-28-1"></span>5.3 Execution

indequ is command line driven.

indequ inductors.csv control file.indequ

inductors.csv is the file of measured inductances that you wish to fit. For example, all22.csv shown previously. Or you can make your own measurements.

The second argument is the control file, typically with the **.indequ** suffix. When compiled for Equation D, we see the following:

marti@ulam: /ki7nnp/indequm\$ indequ indequ V20.03.004 EQUATION D Usage: indequ <testinductors> [<ranges>] [outf] Coefficients: r0 r1 r2 r3 t0 t1 t2 w0 w1 w2 l0 l1 l2 l3 We see the equation the system was compiled for and the coefficients that are to be explored.

During a run, every new improved test, previous best goodness values. Every generation is also shown. For example

```
...
gen = 3615 done already 354376, rejected 1768
354367, 0.0397822, 0.0397822, 0.0397822, 0.0397822
gen = 3616 done already 354474, rejected 1769
354458, 0.0397822, 0.0397822, 0.0397822, 0.0397822
354499, 0.0397822, 0.0397822, 0.0397822, 0.0397822
gen = 3617 done already 354572, rejected 1770
354559, 0.0397822, 0.0397822, 0.0397822, 0.0397822
354606, 0.0397822, 0.0397822, 0.0397822, 0.0397822
gen = 3618 done already 354670, rejected 1771
gen = 3619 done already 354768, rejected 1771
gen = 3620 done already 354866, rejected 1774
...
```
We see that the current best goodness is 0.397822 and that we're currently working generation 3621. If you hit enter, you would see something like:

```
...
EQUATION I: time/process: 2.85141e+06 us
// Goodness = 0.0397899
  r0 = -0.13527124632082r1 = 64.30593666573590r2 = 7088.43599922746398
  r3 = -11000.0000000000000w0 = -2216.00305291556879w1 = -5228.82295293508560w2 = -31088.07463817565076
  w3 = -499740.00000001396984
  t0 = -2183.19041861923824
  t1 = 579.79185831925872
  t2 = 1464.66711457692463
  t3 = -4.99710017432386
  l0 = -23.92692960071267
```
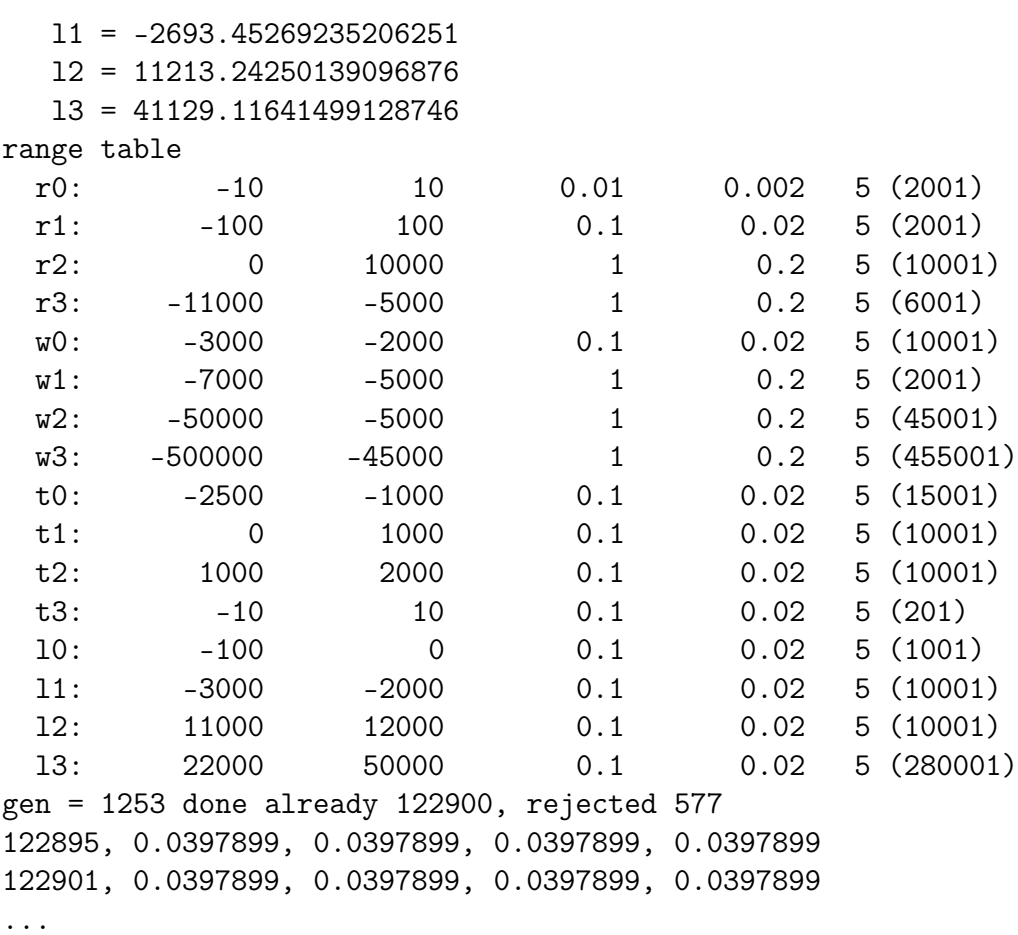

We're taking about 2.85 seconds for each process (not each generation), and a current goodness of 0.0397899. Following are the current best coefficient values and the range table. We see here that coefficient w3 is nearing its -500000 limit. We probably need to adjust the limit downward and restart (this can be done automatically by setting the rangeexpand parameter to 1.

The generation number (1253) is the number of times population tests has been run. The "done already" is the total number of coefficient sets tested, and the "rejected" value is the number of sets rejected because they've already been run.

#### <span id="page-31-2"></span><span id="page-31-0"></span>5.4 Compilation

Because the system uses the Linux process functionality to distribute computation, it will not run under Windows. You need to modify CFLAGS to indicate with equation you want to compile for.

If you're having trouble with process cleanup, you may wish to change from -Ofast to -O1. This sometimes seems to make a difference though the code runs much slower.

### <span id="page-31-1"></span>5.5 Adding a New Equation

New equations are added to equations.h. The template is:

```
\#elif defined(yourname)
#define EQUATION "yourname"
\#define VARS \
   X(coeff_0)X(coeff_1).
   .
   .
   X(coeff_n)#define LAST s \;code_n\#define VARSI \
   X(coeff_n).
   .
   .
   X(coef_0)\setminus\#\text{define } DEN equation for denominator
#define NUM equation for numerator
```
The modify **Makefile** and define *yourname* and do:

make clean make

Build a configuration file with the ranges for your coefficients and sit back and watch the corn grow.

### <span id="page-32-0"></span>5.6 Source Code

#### Files in indequm.tar.

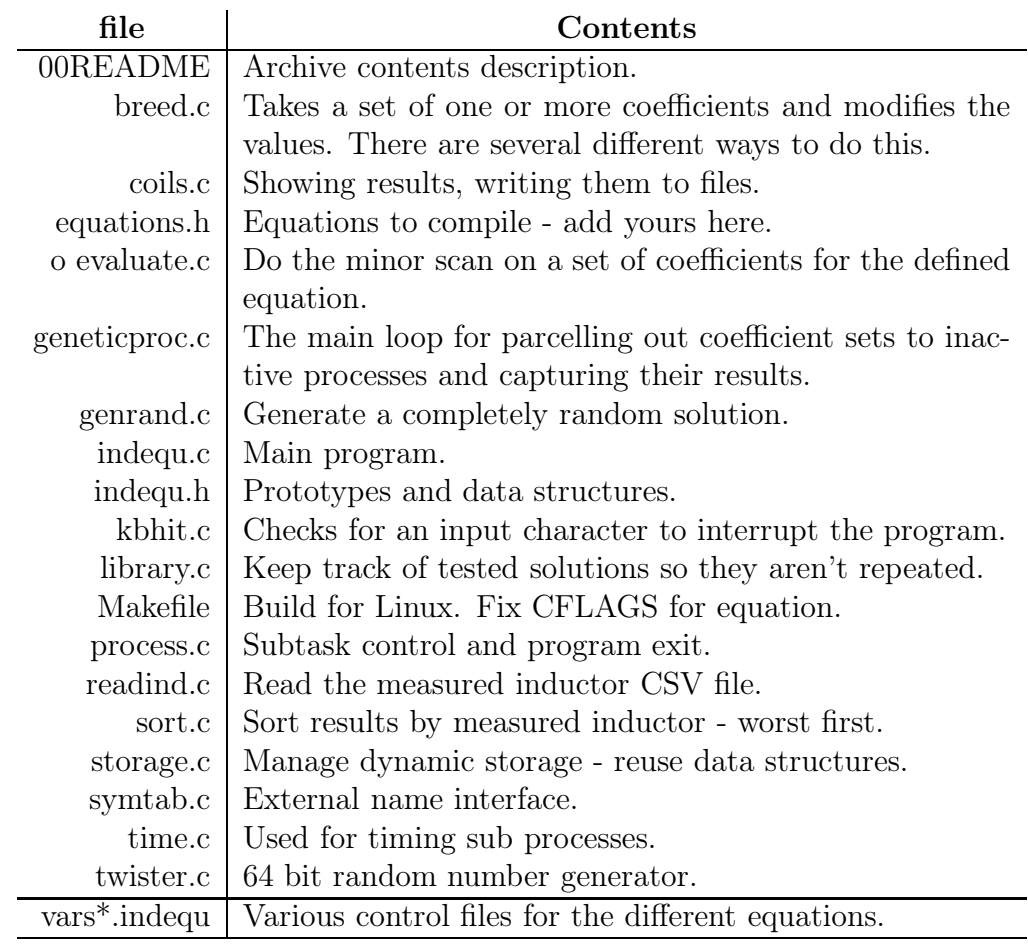

<span id="page-32-1"></span>Table 5.3: indequ source code

 $\mathcal{L}_{\mathcal{L}}$ 

# Index

all22.csv, [19,](#page-18-2) [21,](#page-20-2) [24,](#page-23-2) [29](#page-28-2) allind.tar, [21,](#page-20-2) [24](#page-23-2) alljan24.csv, [19,](#page-18-2) [21,](#page-20-2) [24](#page-23-2) ARRLall22, [19](#page-18-2) ARRLalljan24, [19](#page-18-2) ARRLnls, [19](#page-18-2) ARRLOriginal, [19](#page-18-2) example, [19](#page-18-2) ARRLTurns, [19](#page-18-2) CFLAGS, [32](#page-31-2) coefficients range, [28](#page-27-1) coil program, [11](#page-10-2) coilsperturn coil parameter, [12](#page-11-1) Comma Separated Variable, [23](#page-22-2) compare, [23](#page-22-2) CSV, [23](#page-22-2) cvarname, [26](#page-25-2) direction, [26](#page-25-2) end coil parameter, [12](#page-11-1) Equation8, [19](#page-18-2) EquationA, [19](#page-18-2) example, [20](#page-19-0) EquationD, [19](#page-18-2) EquationF, [19](#page-18-2)

EquationI, [19](#page-18-2) formfaces coil parameter, [12](#page-11-1) gauge coil parameter, [12](#page-11-1) inductor parameter, [17](#page-16-2) genetic algorithm, [25](#page-24-3) goodness, [26](#page-25-2) indequm, [25](#page-24-3) inductor program, [17](#page-16-2) javarname, [26](#page-25-2) layer coil parameter, [12](#page-11-1) length coil parameter, [12](#page-11-1) Lundin, [19](#page-18-2) maxgenerations, [26](#page-25-2) maxlength inductor parameter, [17](#page-16-2) maxradius inductor parameter, [17](#page-16-2) maxturns inductor parameter, [17](#page-16-2) Miller, [19](#page-18-2) minlength

inductor parameter, [17](#page-16-2) minormax, [26](#page-25-2) minradius inductor parameter, [17](#page-16-2) minturns inductor parameter, [17](#page-16-2) nls.csv, [19,](#page-18-2) [21,](#page-20-2) [24](#page-23-2) noise, [26](#page-25-2) pctchange, [26](#page-25-2) population, [26](#page-25-2) processes, [26](#page-25-2) quitat, [26](#page-25-2) radius coil parameter, [12](#page-11-1) raiselower, [26](#page-25-2) randomminor, [26](#page-25-2) rangeexpand, [26](#page-25-2) reslength inductor parameter, [17](#page-16-2) resradius inductor parameter, [17](#page-16-2) resultc, [26](#page-25-2) resultfile, [26](#page-25-2) resultja, [26](#page-25-2) RF1, [19](#page-18-2) RFC, [19](#page-18-2) save, [26](#page-25-2) seed, [26](#page-25-2) simple, [19](#page-18-2) tries, [26](#page-25-2) turns coil parameter, [12](#page-11-1) turntest.csv, [19,](#page-18-2) [21,](#page-20-2) [24](#page-23-2)

wallthickness coil parameter, [12](#page-11-1) wiresisze coilparameter, [12](#page-11-1)

# Bibliography

- <span id="page-36-1"></span>[1] David E. Goldbert. Genetic Algorithms in Search, Optimization & Machine Learning. Addison-Wesley, 1989.
- <span id="page-36-0"></span>[2] Jed Marti. Experiments with 3D printed coil forms. //http://www.cog9llc.com.